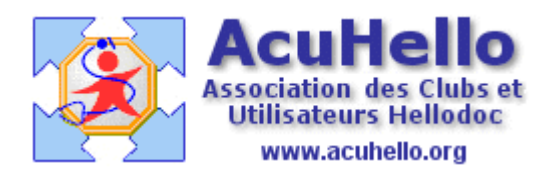

29 mai 2007

## **CERFA N° 60-3937 bi-zone : nous l'avons dessiné pour vous**

Voilà ce que vous avez en ce moment :

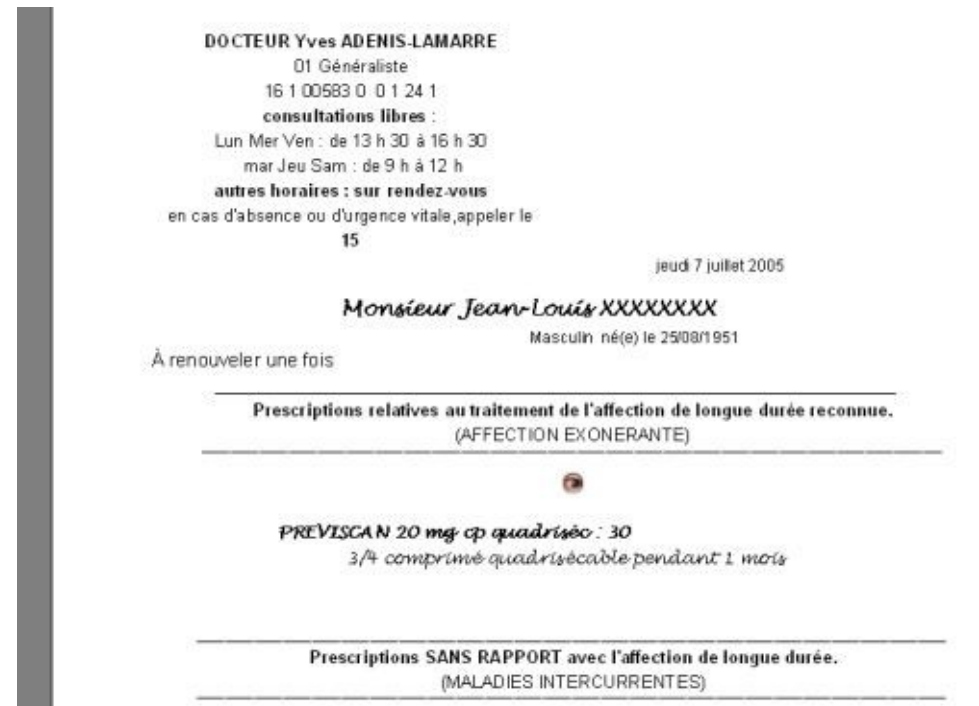

et voilà ce que vous aimeriez avoir………plus conforme au vrai……..

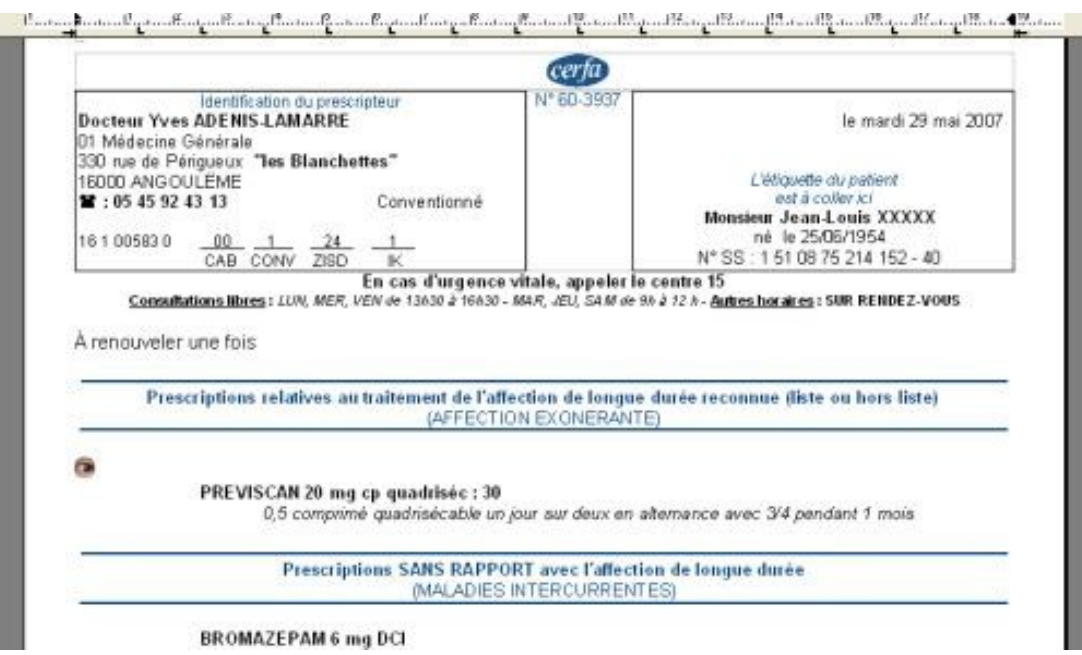

## **Première étape : sauvegardez votre entête et vos libellés actuels** :

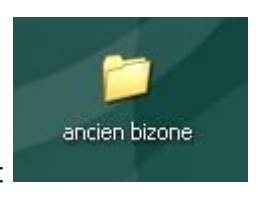

Vous créez un dossier de sauvegarde :

Vous ouvrez le dossier qui contient les fichiers concernés (USER X)

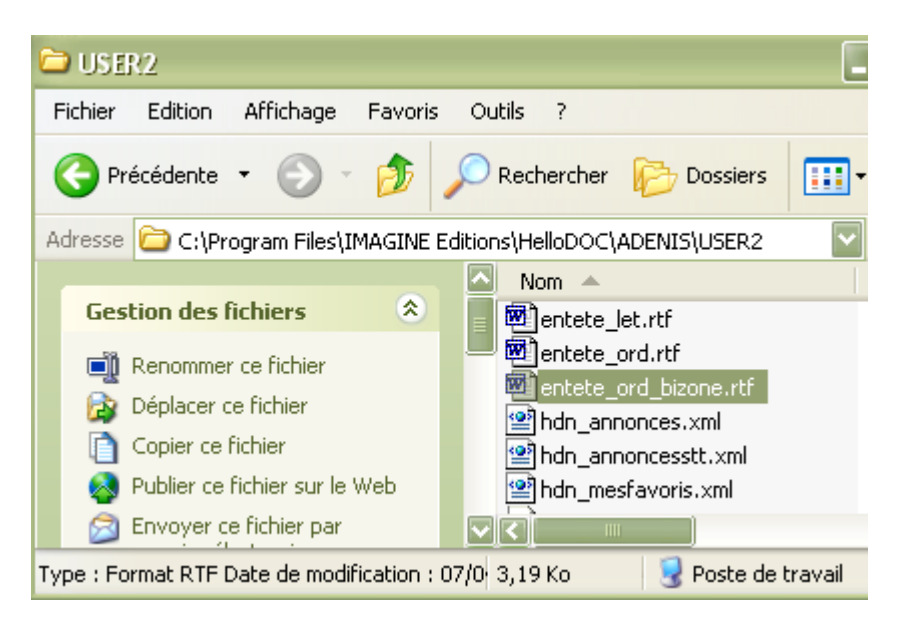

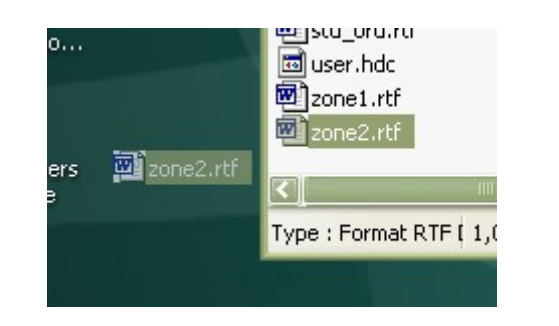

Et vous les recopiez dans le dossier créé.

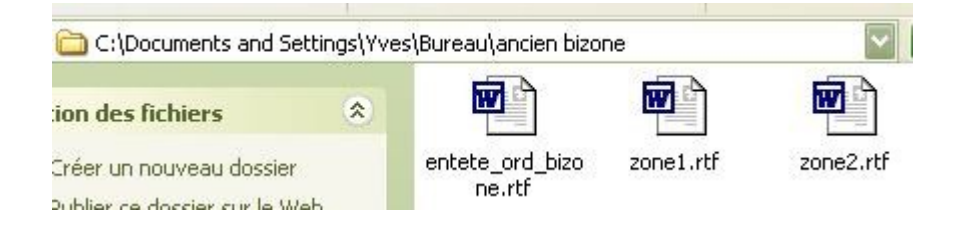

## **Deuxième étape : Téléchargement des nouveaux fichiers en onglet « téléchargement »**

[http://www.acuhello.org/index.php?rubrique=Telechargement&affich=inc/ordos\\_type.php](http://www.acuhello.org/index.php?rubrique=Telechargement&affich=inc/ordos_type.php)

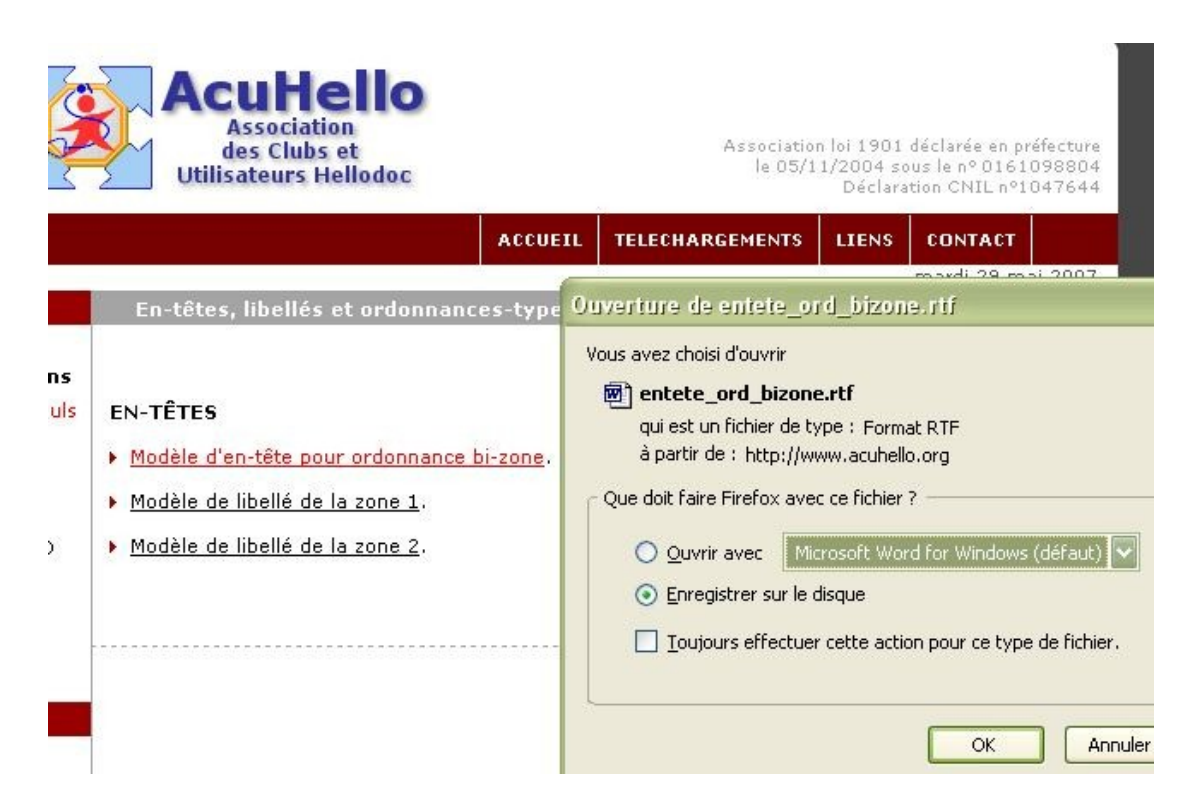

avec enregistrement sur le bureau…….

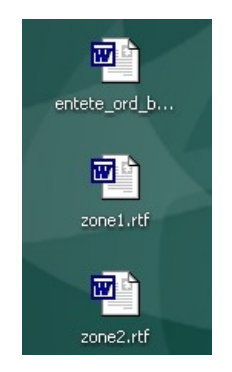

Il vous reste à faire un copier –coller dans le dossier USER X………et regarder le résultat au niveau du menu « Textes » pour adapter à votre configuration.

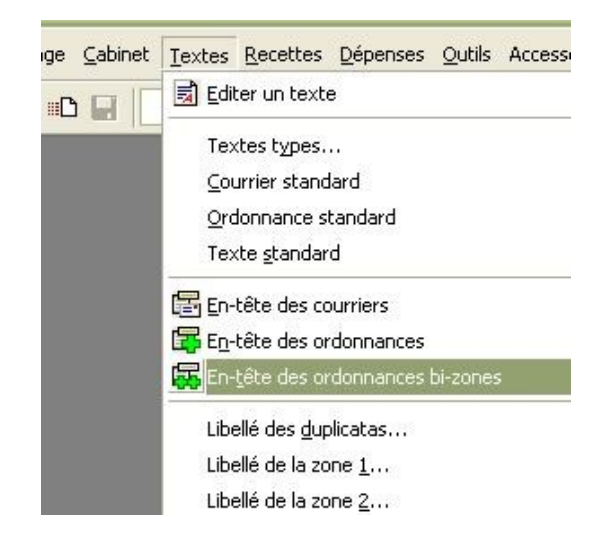

Vos renseignez correctement « identification du prescripteur », et vous supprimer ce qui ne vous convient pas.

<mark>െ</mark> നിക്കുകാകാന് പ്രകടികപ്പെടിക്കപ്പടിക്കുകള് പ്രകടികപ്പെടിക്കപ്പടിക്കാന് പ്രകടികപ്പിക്കപ്പിക്കപ്പിക്കപ്പിക്കപ്പിക<br>അവലം പ്രകടികപ്പെട്ടിക്കപ്പിക്കപ്പെട്ട പ്രകടികപ്പെട്ട പ്രകടികപ്പെട്ട പ്രകടികപ്പിക്കപ്പിക്കപ്പിക്കപ്പിക്കപ്പ cerfa) Nº-60-3937 Identification-du-prescripteur¶  $\overline{\P}$ Oporteur-XXX¶<br>D1-Médecine-Générale¶<br>xxx-rue-de-XXXX¶<br>16000-ANGOULEME¶ le {date}  $\P$ | ||<br>|*L'étiquette du patient*||<br>|e*st à coller icf*||<br>**{politesse} {patient} ||**<br>|né{e} le {date\_naissance} ||<br>| N° SS∵{secu\_sociale} ¤  $\mathbf{F}$  : 0x xx xx xx xx ...................Conventionné¶ En-cas-d'urgence-vitale, appeler-le-centre-15¶<br>En-cas-d'urgence-vitale, appeler-le-centre-15¶<br>Consultations libres: LUN, MER, VEN de 13830 à 16830 - MAR, JEU, SAM de 98 à 12 b - Autres horaires: SUR-RENDEZ-VOUS¶

## **Yal**